#### Portable DVD Player

Manual do usuário Käyttöoppaita εγχειρίδιο χρήσης Pуководство пользователя

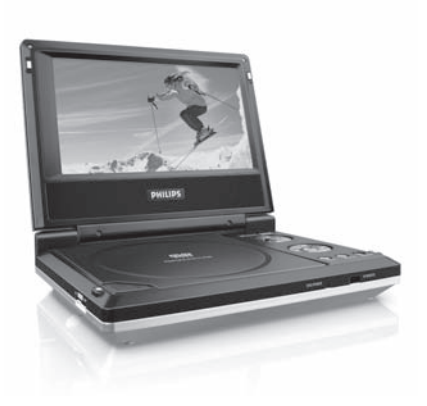

# **PHILIPS**

PET706 PET707

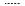

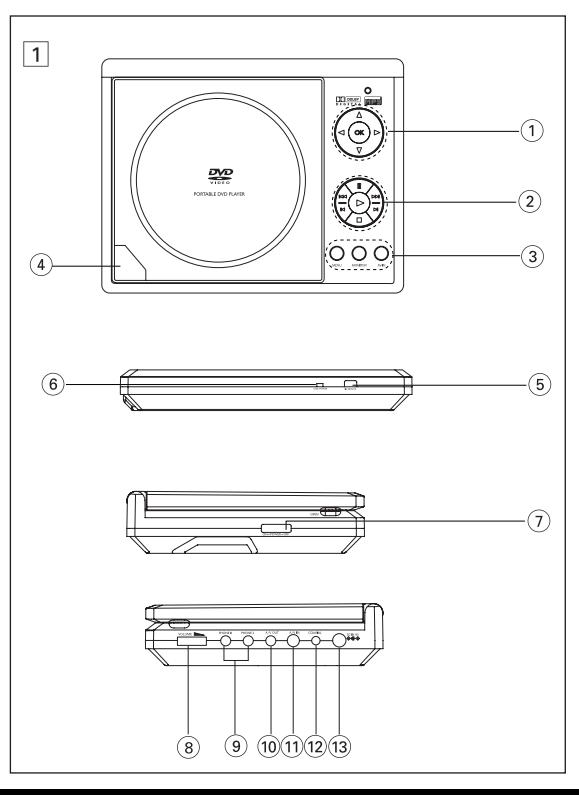

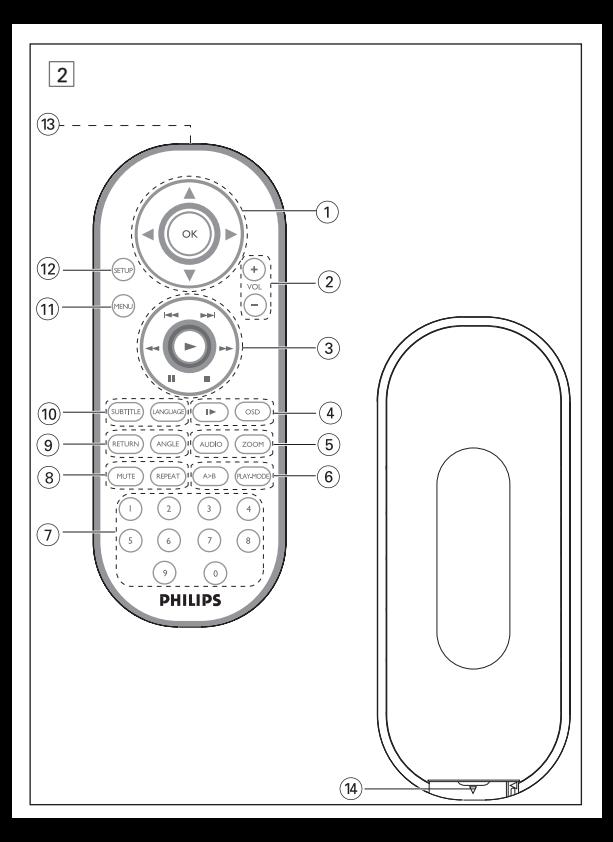

# **Português VISÃO GERAL FUNCIONAL**

#### **Controles principais da unidade (vide figuras**  $\lceil \cdot \rceil$ )

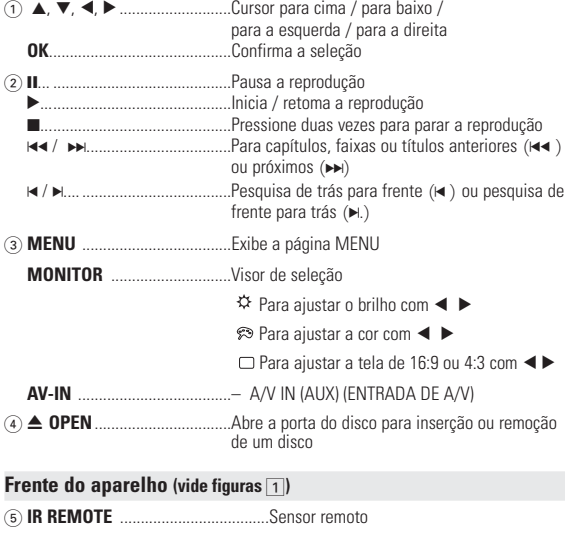

6 **CHG/POWER** ..................................Indicador de energia e de carga

## **VISÃO GERAL FUNCIONAL**

#### **Esquerda do aparelho (vide figuras** [1]

7 **ON . POWER . OFF**.........................Alterna o aparelho entre os modos ligado e desligado **Direita do aparelho (vide figuras** 1) **8 VOLUME Fig. 2 A A A A** *A A <i>A A A <i>n* **A** *n A n A n A n A n A n A n A n A n A n A n A n A n* 9 **PHONE 1 & 2** ..................................Tomada para fones de ouvido 0 **AV OUT (SAÍDA DE A/V)**...............Tomada de saída de áudio/vídeo ! **AV IN (ENTRADA DE A/V)**............Tomada de entrada de A/V @ **COAXIL** ............................................Tomada de saída de áudio digital # **DC IN 9V** .......................................Soquete de alimentação

#### **CUIDADO! A utilização de comandos ou ajustes ou a execução de procedimentos diferentes dos descritos neste manual, podem provocar uma exposição a radiações perigosas ou outras operações inseguras.**

# **CONTROLE REMOTO**

#### **Controle remoto (vide figuras**  $\boxed{2}$ )

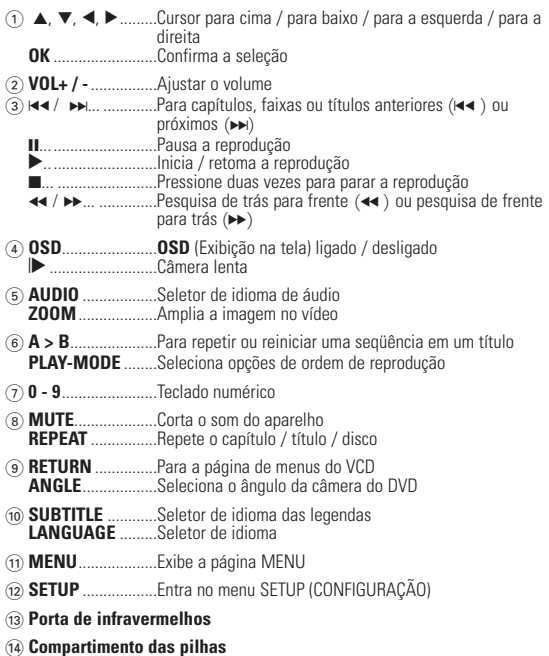

# **INTRODUÇÃO**

#### **Seu DVD Player portátil**

Seu DVD Player portátil reproduz discos de vídeos digitais segundo o padrão universal de vídeo em DVD.Com isso, você poderá assistir filmes de longa metragem com qualidade de imagem cinematográfica e som estéreo ou multicanais (dependendo do disco e da configuração da reprodução).

Todos os recursos exclusivos da função DVD-Vídeo, como seleção de faixa, de idiomas para legendas e de diferentes ângulos da câmera (novamente, dependendo do disco) estão incluídos.

E mais, o bloqueio familiar permite que você decida que discos seus filhos poderão ver. Você achará seu aparelho incrivelmente simples de usar com a combinação entre o recurso On-Screen Display (Exibição na tela), o visor e o controle remoto.

#### **Como desembalar**

Primeiramente, verifique seu conteúdo, conforme listado abaixo:

- 
- DVD Player portátil Controle remoto • Adaptador de automóvel 12V
- Conjunto de baterias recarregáveis Manual do usuário
- 
- 
- 
- 
- Cabo de áudio/vídeo

#### **Posicionamento**

- Coloque o aparelho sobre uma superfície plana e firme.
- Mantenha-o distante de equipamentos domésticos que emitam calor e da luz solar direta.
- Se o aparelho não ler corretamente CDs/DVDs, experimente usar um limpador de CD/DVD disponível no comércio para limpar a lente antes de levá-lo para ser consertado. Outros métodos de limpeza poderão destruir a lente.
- Mantenha sempre a porta do compartimento de discos fechada, para evitar acúmulo de poeira na lente.
- A lente poderá ficar embaçada quando o aparelho for levado de um local frio para outro quente. Nesse caso, não será possível reproduzir CDs / DVDs. Deixe o aparelho no ambiente quente até a umidade evaporar-se.

# **INTRODUÇÃO**

#### **Formatos de discos reproduzíveis**

Além do disco DVD-Vídeo, você também poderá reproduzir todos os CDs de vídeo e áudio (inclusive CDR, CDRW, DVD±R e DVD±RW).

#### **DVD-Vídeo**

Dependendo do material gravado no disco (filme, clipes, seriado, etc.), esses discos poderão ter um ou mais Títulos, e cada um deles com um ou mais Capítulos. Para facilitar o acesso, o aparelho permite a movimentação entre títulos e capítulos.

#### **CD de vídeo**

Dependendo do material gravado no disco (filme, clipes, seriado, etc.), poderá haver uma ou mais faixas contendo um ou mais índices, conforme indicado na caixa do disco. Para facilitar o acesso, o aparelho permite a movimentação entre faixas e índices.

#### **CD de áudio/MP3**

Os CDs de áudio/MP3 contêm apenas faixas com músicas. Você pode reproduzi-las do modo convencional, usando um sistema estéreo com as teclas do controle remoto e/ou unidade principal, ou via TV, usando a função OSD (Exibição na tela).

#### **CD com arquivos JPEG**

Também é possível exibir fotos estáticas JPEG neste aparelho.

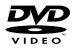

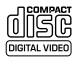

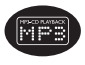

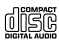

# **INFORMAÇÕES GERAIS**

#### **Fontes de alimentação**

Esta unidade funciona com um adaptador de CA fornecido, adaptador de automóvel ou conjunto de baterias recarregáveis.

- Verifique se a voltagem de entrada do adaptador de CA é igual à voltagem do local. Caso contrário, o adaptador de CA e a unidade poderão ser danificados.
- Não toque no adaptador de CA com as mãos úmidas para evitar choques.
- Ao conectar o adaptador do automóvel (isqueiro), verifique se a voltagem de entrada do adaptador são idênticas.
- Desconecte o adaptador de CA da tomada ou remova o conjunto de baterias quando não for utilizar a unidade por longos períodos.
- Segure o plugue para desconectar o adaptador de CA. Não puxe o cabo de alimentação.

#### **Segurança e manutenção**

- Não desmonte a unidade; os raios laser são perigosos para os olhos. Qualquer conserto deverá ser feito por técnicos qualificados.
- Em caso de derramamento de líquidos ou queda de objetos no interior da unidade, desconecte o adaptador de CA para cortar a alimentação.
- Tenha cautela para não derrubar a unidade ou submetê-la a impactos fortes que possam causar mau funcionamento.
- Segurança auditiva: ouça num volume moderado; utilizar fones de ouvido num volume elevado pode ser prejudicial para a sua audição.
- Importante (para modelos com fones de ouvido incluídos): A Philips garante a conformidade com a potência sonora máxima dos seus leitores de áudio, tal como é determinado pelas devidas autoridades regulamentares, com o modelo de fones original fornecido. Se for necessário proceder à sua substituição, recomendamos que entre em contato com o seu revendedor para encomendar um modelo idêntico ao original fornecido pela Philips.
- Segurança no trânsito: não utilize o aparelho enquanto estiver dirigindo um veículo ou andando de bicicleta, pois você poderá causar um acidente.
- Não exponha a calor excessivo causado por equipamento de aquecimento ou por exposição directa ao sol.
- Este produto não é à prova d'água: Não deixe cair o produto ou permita que caiam objetos no produto. O aparelho pode sofrer sérios danos caso seu interior entre em contato com a água.
- Não utilize nenhum agente de limpeza que contenha álcool, amoníaco, benzina, ou abrasivos uma vez que estes podem danificar a unidade.
- Não toque na lente!

Nota: Quando o aparelho estiver em uso por longo tempo, a superfície ficará

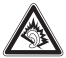

#### **Manipulação dos discos**

- Não cole papéis ou fitas adesivas no disco.
- Mantenha-o distante da luz solar direta ou de fontes de calor.
- Guarde o disco em uma caixa adequada após a reprodução.
- Para limpar, esfregue do centro para a borda com um pano macio e sem fiapos.

#### **Cuidados com o LCD**

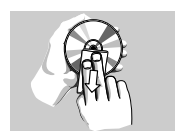

O LCD foi fabricado com tecnologia de alta precisão.Você pode, no entanto, ver minúsculos pontos pretos e ou brilhantes (vermelho, azul, verde) constantemente exibidos no LCD. Este é um resultado normal do processo de fabricação e não é uma falha.

#### **Informação relativa ao ambiente**

Foi omitido todo o material da embalagem que não fosse absolutamente necessário.A embalagem pode ser facilmente separada em materiais: papelão, polistireno, PET e plástico. O aparelho consiste em materiais que podem ser reciclados desde que sejam desmontados por uma empresa especializada. Queira,por favor,respeitar as regulamentações locais relativas à eliminação de materiais da embalagem,pilhas gastas e equipamento obsoleto.

#### **Informação sobre os direitos de autor**

Todos os nomes comerciais referidos são marca de assistência, marca comercial ou marcas comerciais registadas dos seus respectivos fabricantes.

A duplicação e distribuição não autorizada de gravações através da Internet / CDs / VCDs / DVDs viola a lei sobre os direitos de autor e os acordos internacionais.

Windows Media e o logótipo Windows são marcas registadas ou marcas comerciais registadas da Microsoft Corporation nos Estados Unidos e/ou em outros países.

Fazer cópias não autorizadas de material protegido, incluindo programas de computador, ficheiros, transmissões e gravações, pode infringir os direitos de cópia e constituir crime. Este equipamento não deve ser usado para tais finalidades.

#### **Alimentação**

#### **Uso do adaptador de CA/CC**

Conecte o adaptador fornecido ao aparelho e à fonte de alimentação principal (conforme mostrado).

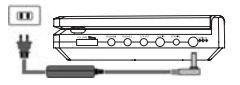

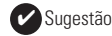

Para evitar danos no leitor, desligue-o antes de ligar ou desligar o adaptador de CA.

#### **Uso do adaptador do automóvel**

Conecte o adaptador de carro fornecido ao aparelho e à saída do isqueiro do carro.

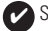

Sugestão

- Para evitar danos no leitor, desligue-o antes de ligar ou desligar o adaptador para automóvel.
- Ao conectar no adaptador do automóvel (isqueiro), verifique se a voltagem de entrada do adaptador são idênticas.

# **Como ligar o controle remoto**<br>1 Abra o compartimento de bateria

- Abra o compartimento de baterias. Remova a aba de plástico protetora (somente primeira utilização).
- **2** Insira 1 bateria de lítio de 3V do tipo CR2025 e feche o compartimento.

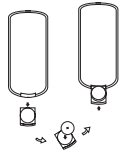

#### **CUIDADO!**

- O uso incorreto das baterias pode causar vazamento do eletrólito e corrosão do compartimento, ou o estouro das baterias.
- Perigo de explosão se a pilha for incorretamente substituída. Substitua sempre por outra do mesmo tipo ou equivalente.
- A utilização incorreta das pilhas pode provocar a fuga de electrólito e a corrosão do compartimento ou causar a explosão das pilhas
- Tire as pilhas se não for utilizar o aparelho por muito tempo.

#### **Conexão e carregamento do conjunto de baterias\***

- **1** Desligue o aparelho. Coloque o conjunto de baterias conforme mostrado.
- **2** Conecte o adaptador fornecido ao aparelho e à fonte de alimentação principal (conforme mostrado). Carregue até que o indicador vermelho se desligue (aproximadamente 4,5 a 6,5 horas quando a unidade for carregada desligada).

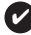

Sugestão

- É normal o aquecimento do conjunto de baterias durante a carga.
- é apresentado no display quando a bateria está descarregada.

#### **Como soltar o conjunto de baterias**

- **1** Desligue o aparelho.
- **2** Desconecte o adaptador de CA.
- **3** Vire o aparelho para baixo.
- **4** Pressione a trava do conjunto de baterias  $\bullet$ .
- **5** Retire o conjunto de baterias deslizando-o para fora conforme mostrado <sup>o</sup>
- **\*As baterias recarregáveis possuem um número limitado de ciclos de carregamento e podem, possivelmente, necessitar a sua substituição. O tempo de duração da bateria e o número de ciclos de carregamento variam conforme a utilização e as definições.**

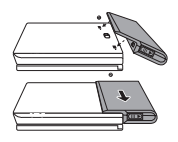

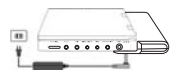

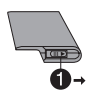

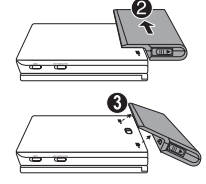

#### **Conexões**

#### **Conexão de fones de ouvido**

Conecte os fones de ouvido na tomada **PHONE 1** ou **PHONE 2** do aparelho.

#### **Conexão de equipamentos adicionais**

- Desligue o aparelho antes de conectá-lo a qualquer equipamento adicional.
- Você pode conectar o aparelho a um televisor ou amplificador para assistir DVDs ou usar a função de karaokê.

# **AV OUT (SAÍDA DE A/V)**

Você pode conectar o aparelho a um televisor.

#### **AV IN (ENTRADA DE A/V)**

No painel do leitor de DVD, pressione **AV-IN/** para selecionar A/V IN (AUX) (Entrada A/V [FONES DE OUVIDO].

# Conexão Video Audio (esquerda) Audio (direita) Cor **Amarelo** Branco Vermelho

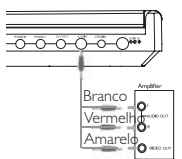

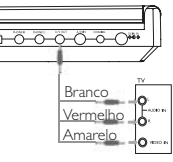

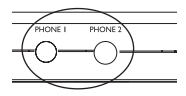

#### **Digital Audio Out**

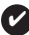

Sugestão

- Você também pode usar a tomada COAXIAL para a saída de áudio digital.
- Consulte os manuais do usuário dos equipamentos adicionais para obter mais informações sobre conexão.
- Os aparelhos suportam televisores NTSC/PAL/AUTO.

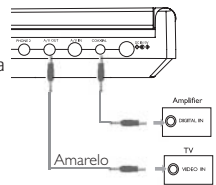

# **EXPLICAÇÃO GERAL**

#### **Sobre este manual**

Este manual fornece as instruções básicas para a operação do DVD Player. Entretanto, a produção de alguns discos DVD exige operação específica ou permite apenas uma operação limitada durante a reprodução. Nesses casos, o aparelho não responde a todos os comandos de operação. Quando isso ocorrer, consulte as instruções contidas na embalagem do disco. Quando a tela exibe um indicador  $\oslash$  a operação não é permitida pelo aparelho ou pelo disco.

#### **Operação do controle remoto**

- A menos que haja instruções em contrário, todas as operações podem ser executadas com o controle remoto. Aponte-o sempre diretamente para o aparelho, verificando se não há obstáculos no trajeto do raio infravermelho.
- Quando houver teclas correspondentes na unidade principal, elas também poderão ser usadas.

#### **Menu de navegação**

- Seu aparelho tem um sistema de navegação intuitiva no menu para guiá-lo nas várias configurações e operações.
- Use as teclas de função para ativar/desativar operações relevantes.
- Use  $\blacktriangle, \blacktriangledown, \blacktriangle, \blacktriangleright$  para navegar nos menus.
- Pressione a tecla OK para confirmar a seleção.

# **FUNÇÕES BÁSICAS**

#### **Como alternar para a configuração do idioma de OSD**

Inglês é o idioma padrão do OSD (Exibição na tela) do aparelho. Você pode escolher Inglês, Francês, Espanhol, Alemão, Chinês simplificado ou Chinês tradicional para o OSD do aparelho.

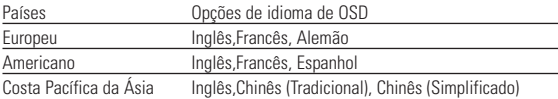

- **1** Deslize o interruptor **POWER** até a posição **ON** para ligar o aparelho.
- **2** Pressione **SET UP** para abrir o menu de configuração.
- **3** Selecione **GENERAL SETUP** (CONFIGURAÇÃO GERAL) e pressione **OK**.
- **4** Role e selecione **OSD LANG** (IDIOMA TELA); pressione 2 para selecionar entre as opções de idioma de OSD.

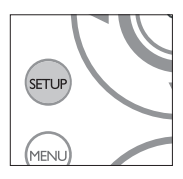

**5** Selecione seu idioma preferido e pressione **OK**.

#### **Como carregar discos e ligar o aparelho**

- **1** Pressione **OPEN** para abrir a porta do compartimento de discos.
- **2** Insira o disco com o lado da etiqueta voltado para cima (também no caso de um disco DVD com dois lados). Verifique se ele está corretamente colocado na bandeja.
- **3** Empurre suavemente a porta.
- **4** Deslize o interruptor **POWER** até a posição **ON** para ligar o aparelho.

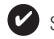

Sugestão

Um ruído mecânico normal é ouvido durante a reprodução.

# **FUNÇÕES BÁSICAS**

#### **Reprodução de um disco DVD**

Após as operações de ligar, inserir o disco e fechar a porta, a reprodução é iniciada automaticamente.A tela mostra o tipo de disco colocado. Talvez o disco solicite que você selecione um item em um menu. Use as teclas  $\blacktriangle, \blacktriangledown, \blacktriangle, \blacktriangleright$  para realçar sua seleção e pressione **OK**.

Nota: Como é comum que filmes em DVD sejam lançados em épocas e regiões diferentes, todos os aparelhos têm códigos de região e os discos podem ter um código desse tipo opcional. Se você colocar um disco com código de região diferente daquele do seu aparelho, verá o aviso de código de região na tela. O disco não será reproduzido e deverá ser retirado.

#### **Reprodução de um CD de áudio ou vídeo**

- Após as operações de ligar, inserir o disco e fechar a porta, a tela mostra o tipo de disco colocado e informações sobre o conteúdo desse disco. Pressione ▶ para iniciar a reprodução.
- Durante a reprodução de um VCD com MTV/Karaokê, pressione as teclas numéricas (0 a 9) para selecionar a faixa e pressione 2 ou **OK** para reproduzi-la. Pressione RETURN para voltar ao menu da seleção.

# **FUNÇÕES BÁSICAS**

#### **Reprodução de discos MP3**

Os recursos de reprodução a seguir estão disponíveis para CDs de MP3.

Consulte as seções correspondentes para obter mais informações.

Use as teclas  $\blacktriangle, \blacktriangledown, \blacktriangle, \blacktriangleright$  para realcar a pasta de música selecionada. Pressione **OK** para reproduzi-la.

#### **Reprodução de discos JPEG**

Use as teclas  $\blacktriangle$ ,  $\nabla$ ,  $\blacktriangleleft$ ,  $\blacktriangleright$  para realcar a pasta de imagem selecionada. Pressione **OK**. Usando-se toda a tela, será exibido, um a um, o restante dos arquivos JPEG localizados na pasta atual.

- $\bullet$  Use  $\blacktriangleleft$   $\blacktriangleright$  para girar a imagem.
- Use  $\triangle$  para invertê-la de cima para baixo e vice-versa.
- $\bullet$  Use  $\blacktriangledown$  para invertê-la da esquerda para a direita e vice-versa.
- Durante o show de slides, pressione **MENU** para voltar para a tela de pastas.
- Pressione  $\blacksquare$  para ir para a visualização de grupos.
- Use the  $\blacktriangle$ ,  $\nabla$ ,  $\blacktriangleleft$ ,  $\blacktriangleright$  para realcar a imagem visualizada e acessar as funções na tela.

Nota: A menos que haja instruções em contrário, todas as operações descritas aqui baseiam-se na operação do controle remoto.

#### **CUIDADO!**

O equipamento não deve ser exposto a respingos de líquidos. Não coloque sobre este equipamento nada que possa vir a danificá-lo (por exemplo, objetos contendo líquidos e velas acesas).

# **RECURSOS GERAIS**

#### **Como mudar de título / faixa / capítulo**

Quando um disco tem mais de um título ou faixa, é possível mudar de título/faixa/capítulo da seguinte maneira:

- Pressione > rapidamente durante a reprodução para selecionar o próximo título/faixa/capítulo.
- Pressione III rapidamente durante a reprodução para voltar ao título/faixa/capítulo anterior.
- Para ir diretamente para qualquer título, faixa ou capítulo, insira o número correspondente usando as teclas numéricas (0-9).

#### **Imagem estática e passagem de quadros**

Pressione II repetidamente para as seguintes opções de imagem estática e passagem de quadros um a um:

- $\frac{\text{II} \times 1}{\text{II} \times 2}$  Pausa/Imagem estática
- $\Delta$  tela mostra o indicador  $\Box$

Após o ícone  $\Box$  aparecer na tela, pressione  $\Pi$  repetidamente para reproduzir quadro a quadro. Pressione **OK** para retomar a reprodução normal.

#### **Pesquisa**

Pressione E. repetidamente para as seguintes opções de pesquisa de frente para trás. Pressione le repetidamente para as seguintes opções de pesquisa de trás para frente:

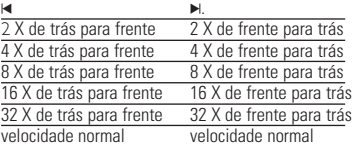

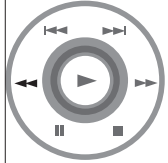

Pressione **OK** ou ▶ para retomar a reprodução normal.

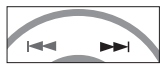

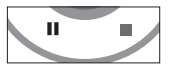

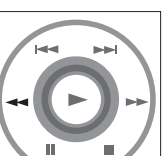

# **RECURSOS GERAIS**

#### **Câmera lenta**

Pressione  $\blacktriangleright$  uma ou mais vezes para as seguintes opções de reprodução em câmera

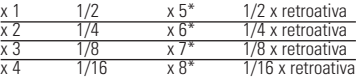

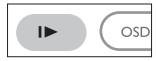

Pressione **OK** lub ► para retomar a reprodução normal. \*para DVDs somente

#### **Alteração da saída de áudio**

Pressione **AUDIO** repetidamente para ir para as opções de áudio a seguir.<br>x 1 Mono esq x 2 Mono dir

- Mono esg
- x 3 Mono misto x 4 Stereo

#### **ZOOM**

A função Zoom permite ampliar a imagem do vídeo e percorrer a imagem ampliada. Pressione **ZOOM** repetidamente para selecionar as opções de zoom a seguir.

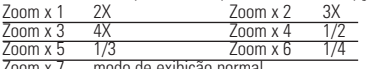

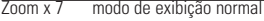

#### **Mudo**

Pressione **MUTE** uma vez para cortar o volume do som no aparelho.

Pressione **MUTE** novamente para desativar esse recurso.

#### **Repetir**

Pressione **REPEAT** repetidamente para ver as seguintes opções de repetição:

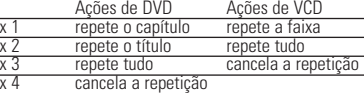

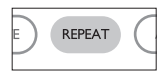

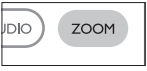

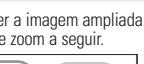

 $70<sub>1</sub>$ 

RFPF

**AUDIO** 

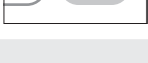

**MUTE** 

# **RECURSOS GERAIS**

#### **Repetir A > B**

Para repetir ou reiniciar uma seqüência em um título:

- Pressione **A > B** no ponto de partida escolhido; O indicador **A** aparece na tela.
- Pressione **A > B** novamente no ponto final escolhido; O indicador **AB** aparece na tela e a seqüência a ser repetida tem início.
- Pressione **A > B** novamente para fechar a seqüência.

#### **Modos de reprodução**

Pressione **PLAY-MODE** repetidamente para ver as seguintes opções de ordem de reprodução:

- x 1 Reprodução aleatória x 2 Aleatória
- x 3 Programada

Use **(0-9)** e **OK** para inserir configurações específicas.

#### **Controle do volume**

- Pressione +/− para aumentar ou diminuir o volume de uma reprodução no controle remoto ou
- Você também pode usar a chave giratória na lateral direita da unidade.

#### **Monitor** (na unidade principal)

Pressione **MONITOR** repetidamente e use </a> />
> para ajustar o brilho, a cor e o modo de exibição (tela normal ou cheia).

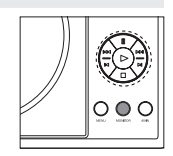

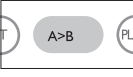

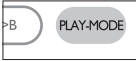

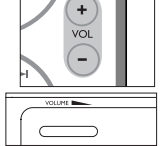

## **RECURSOS ESPECIAIS DO DVD**

Verificação do conteúdo dos discos DVD-vídeo: **Menus**.

Talvez estejam incluídos no disco menus de seleção para títulos e capítulos. O recurso de menu do DVD permite que você faça seleções nesses menus. Pressione a tecla numérica apropriada ou use as teclas  $\blacktriangle, \blacktriangledown, \blacktriangle, \blacktriangleright$  para realcar sua seleção e pressione **OK**.

#### **Menu do disco**

Pressione **MENU**.O menu pode listar, por exemplo, ângulos da câmera, opções de idioma e de legendas e também capítulos contidos no título.

#### **Ângulo da câmera**

Se o disco contiver seqüências gravadas em diferentes ângulos da câmera, aparecerá o ícone de ângulo, mostrando o número de ângulos disponíveis e aquele que está sendo exibido. Você poderá escolher o ângulo desejado.

Pressione **ANGLE** repetidamente até chegar ao ângulo de exibição desejado.

Para retomar o ângulo de exibição normal, pressione **ANGLE** repetidamente até que não seja mostrada na tela nenhuma mensagem relacionada ao ângulo.

#### **Como mudar o idioma**

Pressione **LANGUAGE**. Se o disco atual tiver diferentes opções de idioma, elas aparecerão na tela. Pressione **LANGUAGE** repetidamente até chegar ao idioma desejado.

#### **Legendas**

Pressione **SUBTITLES**. Se o disco atual tiver diferentes opções de legendas, elas aparecerão na tela.

Pressione **SUBTITLES** repetidamente até chegar à opção desejada para as legendas.

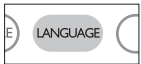

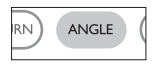

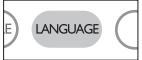

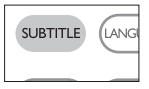

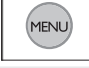

### **OPERAÇÕES DO OSD**

Além de usar as teclas do controle remoto, você também pode mudar as opções de reprodução de um disco no OSD.

- **1** Pressione **OSD** durante a reprodução de um disco. Uma lista de recursos é mostrada.
- **2** Use as teclas ▲ ▼.para realcar sua seleção.

Quando o cursor realçar essas configurações, pressione **OK** para:

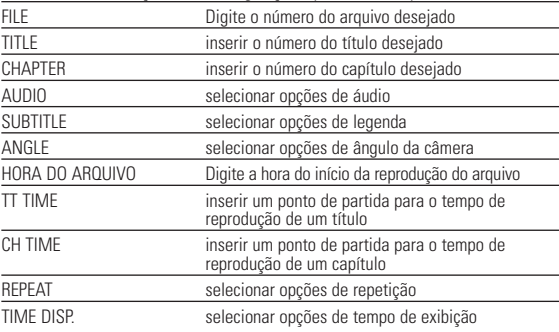

- **3** Use **(0-9)** para inserir configurações específicas.
- **4** Pressione < para cancelar uma configuração atual ou voltar ao nível do menu anterior.
- **5** Pressione **OSD** para sair.

# **OPERAÇÕES DE SETUP (CONFIGURAÇÃO)**

Para otimizar uma reprodução, use **SETUP** para ajustar suas configurações. Use as teclas **A**  $\blacktriangledown$  **→ De para realçar sua seleção e pressione <b>OK**.

- **1** Pressione **SETUP**. Uma lista de recursos é mostrada.
- 2 Use as teclas ▲ ▼ para realcar sua seleção.

Quando o cursor realçar essas configurações, pressione **OK** para:

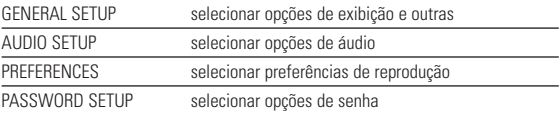

- **3** Pressione < para cancelar uma configuração atual ou voltar ao nível do menu anterior.
- **4** Pressione **SETUP** para sair.

#### **Configuração geral**

Quando o cursor realçar essas configurações, pressione **OK** para:

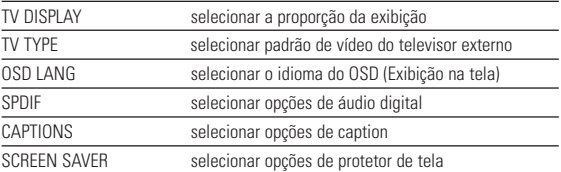

Pressione < para cancelar uma configuração atual ou voltar ao nível do menu anterior.

# **OPERAÇÕES DE SETUP (CONFIGURAÇÃO)**

#### **Configuração de áudio**

Quando o cursor realçar essas configurações, pressione **OK** para:

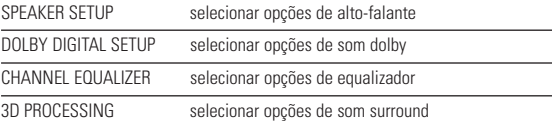

Pressione < para cancelar uma configuração atual ou voltar ao nível do menu anterior.

#### **Preferências**

Quando o cursor realçar essas configurações, pressione **OK** para:

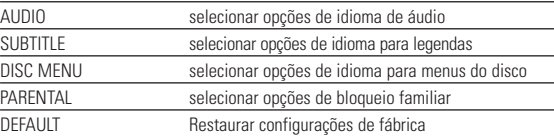

Pressione < para cancelar uma configuração atual ou voltar ao nível do menu anterior.

Nota : As opções de bloqueio familiar podem ser selecionadas somente quando o modo de senha estiver desativado.

#### **Configuração de senha**

Quando o cursor realçar essas configurações, pressione **OK** para:

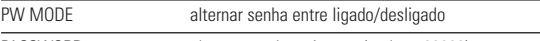

PASSWORD alterar a senha existente (padrão: 99999)

Pressione < para cancelar uma configuração atual ou voltar ao nível do menu anterior.

# **RESOLUÇÃO DE PROBLEMAS**

Se o DVD-Video Player aparentar algum defeito, consulte primeiro esta lista de verificação.Talvez algum detalhe tenha passado despercebido.

#### **AVISO**

**Em nenhuma hipótese tente consertar o aparelho você mesmo; isso anulará a garantia. Se surgir uma falha, verifique primeiramente os pontos enumerados a seguir, antes de levar o aparelho para manutenção. Se não conseguir resolver o problema seguindo estas sugestões, consulte o seu fornecedor ou centro de assistência técnica.**

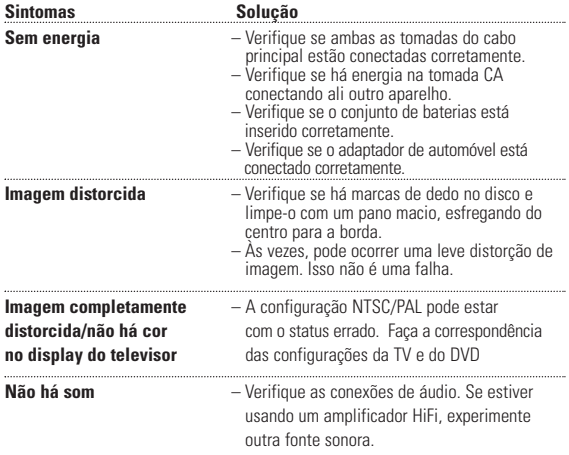

### **RESOLUÇÃO DE PROBLEMAS**

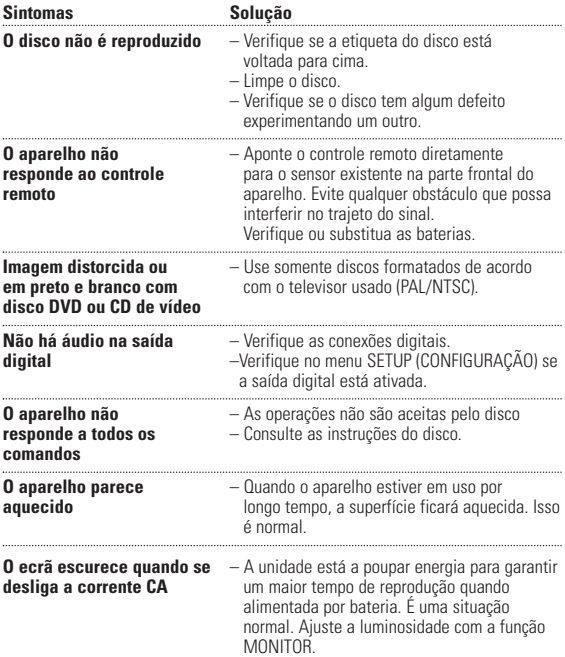

**Este aparelho está de acordo com as normas estabelecidas pela Comunidade Europeia relativa a interferências de rádio.**

#### **DADOS TÉCNICOS**

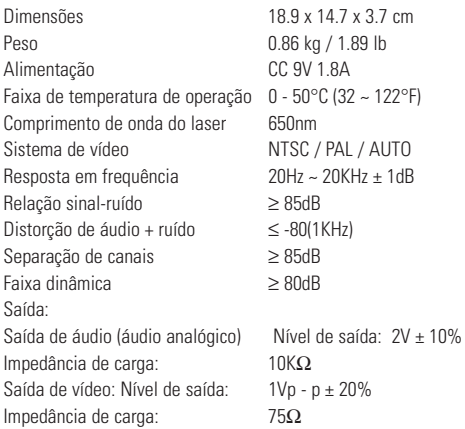

**A PHILIPS reserva-se o direito de efetuar alterações de design e especificação para aperfeiçoamento do produto sem aviso prévio.**

**Modificações não autorizadas pelo fabricante poderão anular a autoridade dos usuários para operar este dispositivo.**

**Todos os direitos reservados.**

# **ELIMINAÇÃO DO SEU ANTIGO PRODUTO**

O seu produto foi concebido e fabricado com materiais e componentes de alta qualidade, que podem ser reciclados e reutilizados.

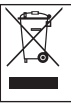

Quando este símbolo de um caixote de lixo com um círculo e um traço por cima constar de um produto, significa que o produto está abrangido pela Directiva Europeia 2002/96/CE

Informe-se quanto ao sistema local de recolha diferenciada para produtos eléctricos e electrónicos.

Proceda de acordo com as regulamentações locais e não elimine os seus antigos produtos juntamente com o lixo doméstico. A eliminação correcta do seu antigo produto evita potenciais consequências nocivas para o ambiente e para a saúde pública.

# **VANHAN TUOTTEEN HÄVITTÄMINEN**

Tuotteesi on suunniteltu ja valmistettu laadukkaista materiaaleista ja komponenteista, jotka voidaan kierrättää ja käyttää uudelleen.

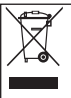

Tuotteeseen kiinnitetty yliviivatun roskakorin kuva tarkoittaa, että tuote kuuluu Euroopan parlamentin ja neuvoston direktiivin 2002/96/EY soveltamisalaan.

Ota selvää sähkölaitteille ja elektronisille laitteille tarkoitetusta kierrätysjärjestelmästä alueellasi.

Noudata paikallisia sääntöjä äläkä hävitä vanhoja tuotteita tavallisen talousjätteen mukana.Vanhojen tuotteiden hävittäminen oikealla tavalla auttaa vähentämään ympäristölle ja ihmisille mahdollisesti koituvia haittavaikutuksia.

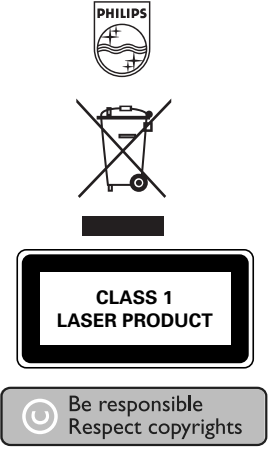

http://www.philips.com Specifications are subject to change without notice. Trademarks are the property of Koninklijke Philips Electronics N.V. or their respective owners 2005 © Koninklijke Philips Electronics N.V. All rights reserved.

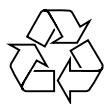

Printed in China WK0622.2

#### **Second LCD screen**

PAC130<br>PAC131

Register your product and get support at www.philips.com/welcome

Manual do usuário

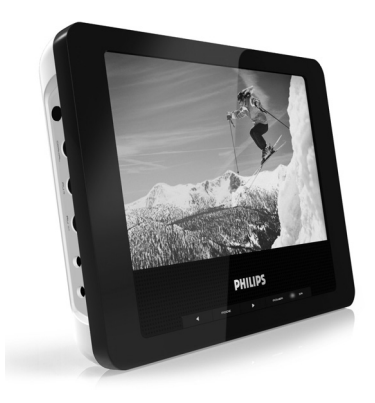

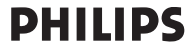

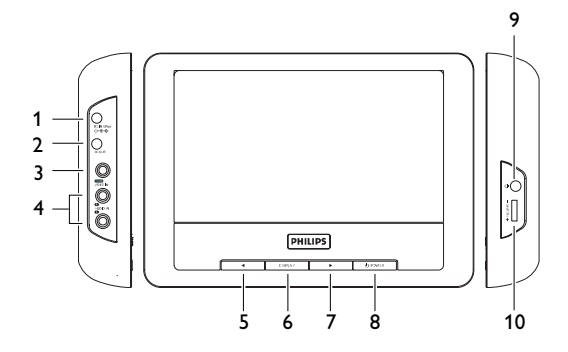

# **Português**

Herzlichen Glückwunsch zu Ihrem Kauf und willkommen bei Philips! Um den Support von Philips optimal zu nutzen, registrieren Sie Ihr Produkt bitte unter www.philips.com/welcome.

# **Índice**

- **1 Elementos de controle e componentes funcionais**
- 1.1 Lado esquerdo do aparelho
- 1.2 Visão frontal do aparelho
- 1.3 Lado direito do aparelho
- **3 Informações gerais**
- **3 Conexão**
- 3.1 Uso em veículo
- 3.2 Uso doméstico
- 3.3 Conectar o fone de ouvido
- 3.4 Conectar a câmera de vídeo
- **4 Aproveitar**
- 4.1 Ligar
- 4.2 Controle de volume
- 4.3 Brilho e contraste da tela
- **5 Procura de problemas**
- **6 Dados técnicos**

#### 1 Elementos de controle e componentes funcionais

- **1.1 Lado esquerdo do aparelho (consulte a figura** 1
- **1 DC IN** Soquete de input de força DC
- **2 DC OUT** Soquete de output de força DC
- **3 VIDEO IN** Input de áudio
- **Input de vídeo**
- **1.2 Visão frontal do aparelho (consulte a figura 1)**<br>**5.7 </raid >>** Teclas de naveração esquerda/direita
- **5,7 <sup>4</sup>/ P** Teclas de navegação esquerda/direita<br>**6** DISPLAY Aiusta a configuração de exibição do
- **6 DISPLAY** Ajusta a configuração de exibição do sistema
- **8**  $\circledcirc$  **POWER** Liga / desliga a forca

# **1.3 Lado direito do aparelho (consulte a figura** 1**)**

- **9 Plugue do fone de ouvido**
- **10 + VOLUME -** Controle de volume

# 3 Informações gerais

# **Fontes de alimentação**

Esta unidade funciona com um adaptador de CA fornecido, adaptador de automóvel ou conjunto de baterias recarregáveis.

• Verifique se a voltagem de entrada do adaptador de CA é igual à voltagem do local. Caso contrário, o adaptador de CA e a unidade poderão ser danificados.

- Não toque no adaptador de CA com as mãos úmidas para evitar choques. • Ao conectar o adaptador do automóvel (isqueiro), verifique se a
- voltagem de entrada do adaptador são idênticas.
- Desconecte o adaptador de CA da tomada ou remova o conjunto de baterias quando não for utilizar a unidade por longos períodos.
- Segure o plugue para desconectar o adaptador de CA. Não puxe o cabo de alimentação.

#### Sempre use o adaptador AC/DC (AY4130) fornecido

#### **Segurança e manutenção**

• Não desmonte a unidade; os raios laser são perigosos para os olhos.

Qualquer conserto deverá ser feito por técnicos qualificados.

- Em caso de derramamento de líquidos ou queda de objetos no interior da unidade, desconecte o adaptador de CA para cortar a alimentação.
- Tenha cautela para não derrubar a unidade ou submetê-la a impactos fortes que possam causar mau funcionamento.

**Segurança da audição**

**Utilize um volume moderado.**

• A utilização de auriculares com um volume de som elevado pode prejudicar a sua audição. Este produto pode produzir sons com níveis de decibéis que podem resultar, numa pessoa normal, na perda de audição, mesmo que a exposição seia inferior a um minuto. Os níveis de decibéis mais elevados são providenciados para pessoas que já possam ter perdido parte da sua capacidade auditiva.

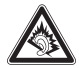

• O som pode ser enganador. Com o decorrer do tempo o seu "nível de conforto" auditivo adapta-se a volumes sonoros mais elevados.Assim, após um longo período de audição, o que lhe soa "normal" pode, de facto, ser ruidoso e nocivo para a sua audição. Para que isto não aconteça, regule o volume para um nível seguro antes que a sua audição se adapte e não altere mais o nível sonoro.

**Para estabelecer um nível de volume seguro:**

- Regule o controlo de volume para um valor baixo.
- Aumente lentamente o som até o conseguir ouvir de modo nítido e confortável, sem distorção.

**Utilize os auriculares durante períodos de tempo moderados:**

- A exposição prolongada ao som, mesmo a níveis normalmente "seguros" podem também originar perda de capacidade auditiva.
- Certifique-se de que utiliza o seu equipamento moderadamente e faça os intervalos necessários.

**Cumpra as directrizes que se seguem durante a utilização dos auriculares.**

- Regule o som para um volume sensato e utilize o equipamento durante períodos de tempo moderados.
- Tenha o cuidado de não ajustar o volume à medida que a sua audição se adapta.
- Não aumente o volume para um nível tão elevado que impeça que ouça o que o rodeia.
- Deverá ser cuidadoso ou interromper temporariamente a utilização do equipamento em situações potencialmente perigosas.
- Não utilize os auriculares durante a condução de veículos motorizados e bicicletas, ao andar de skate, etc. pois tal poderá criar uma situação de perigo para o trânsito e é ilegal em muitos países.
- Importante (para modelos com fones de ouvido incluídos):A Philips garante a conformidade com a potência sonora máxima dos seus leitores de áudio, tal como é determinado pelas devidas autoridades regulamentares, com o modelo de fones original fornecido. Se for necessário proceder à sua substituição, recomendamos que entre em contato com o seu revendedor para encomendar um modelo idêntico ao original fornecido pela Philips.
- Segurança no trânsito: não utilize o aparelho enquanto estiver dirigindo um veículo ou andando de bicicleta, pois você poderá causar um acidente.
- Não exponha a calor excessivo causado por equipamento de aquecimento ou por exposição directa ao sol.
- Este produto não é à prova d'água: Não deixe cair o produto ou permita que caiam objetos no produto. O aparelho pode sofrer sérios danos caso seu interior entre em contato com a água.
- Não utilize nenhum agente de limpeza que contenha álcool, amoníaco, benzina, ou abrasivos uma vez que estes podem danificar a unidade.
- Os aparatos não devem ser expostos a gotas ou salpicos. Não coloque nenhumas fontes de perigo sob os aparatos (ex. objectos contendo, líquidos, velas acesas)
- Não toque na lente!

Quando o aparelho estiver em uso por longo tempo, a superfície ficará aquecida. Isso é normal.

#### **Cuidados com o LCD**

O LCD foi fabricado com tecnologia de alta precisão.Você pode, no entanto, ver minúsculos pontos pretos e ou brilhantes (vermelho, azul, verde) constantemente exibidos no LCD. Este é um resultado normal do processo de fabricação e não é uma falha.

#### **Informação relativa ao ambiente**

Foi omitido todo o material da embalagem que não fosse absolutamente necessário.A embalagem pode ser facilmente separada em materiais: papelão, polistireno, PET e plástico. O aparelho consiste em materiais que podem ser reciclados desde que sejam desmontados por uma empresa especializada. Queira,por favor,respeitar as regulamentações locais relativas à eliminação de materiais da embalagem,pilhas gastas e equipamento obsoleto.

#### **Informação sobre os direitos de autor**

Todos os nomes comerciais referidos são marca de assistência, marca comercial ou marcas comerciais registadas dos seus respectivos fabricantes.

#### 3 Conexão

Tenha certeza que o aparelho de DVD primário, a tela secundária LCD e qualquer outro equipamento esteja desligado antes da conexão.

#### **3.1 Uso em veículo**

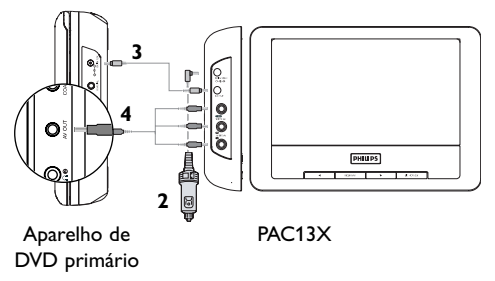

**1** Monte os dispositivos no aparelho com os kits de montagem

- **2** Conecte o plugue de força do adaptador do carro no PAC13X
- **3** Conecte a fonte de energia no aparelho de DVD primário usando o cabo de força
- **4** Conecte os cabos áudio/visual nos dispositivos

# **3.2 Uso doméstico**

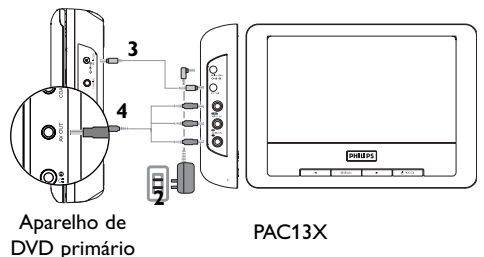

- **1** Conecte o adaptador de força AC/DC no PAC13X
- **2** Conecte a fonte de energia no aparelho de DVD primário usando o cabo de força
- **3** Conecte os cabos áudio/visual nos dispositivos

#### **3.3 Conectar o fone de ouvido**

Conecte os fones de ouvido no lado direito do aparelho para ouvir privadamente.

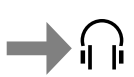

#### **3.4 Conectar a câmera de vídeo**

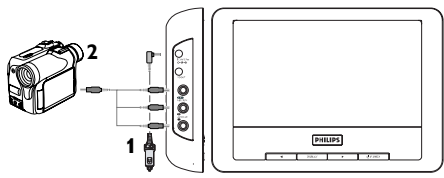

Você pode conectar o aparelho na sua câmera de vídeo para visualizar vídeo em uma tela maior.

- **1** Conecte o PAC13X na fonte de energia primária
- **2** Conecte a câmera de vídeo no PAC13X usando os cabos áudio/visual

#### **A**proveitar

Você pode ajustar o volume e o brilho da tela de exibição durante a reprodução de vídeo.

#### **4.1 Ligar**

- **1** Ligue os dispositivos conectados, como o aparelho de DVD primário, câmera de vídeo, etc.
- **2** Ligue o PAC13X
- **3** O PAC13X irá reproduzir automaticamente o vídeo
- **4** Desligue todos os dispositivos após a reprodução

#### **4.2 Controle de volume**

Ajuste o controle de volume no lado direito do aparelho.

#### **4.3 Brilho e contraste da tela**

- **1** Pressione **DISPLAY** repetidamente para configurar o brilho e contraste.
- **2** Pressione a tecla ◀ ou ▶ para ajustar a configuração.

#### 5 Procura de problemas

Caso pareça que o aparelho de DVD esteja defeituoso, primeiro consulte a lista de checagem. Pode ser que algo não tenha sido supervisionado.

**AVISO:** Em nenhuma circunstância você deve tentar consertar o aparelho sozinho, isso irá invalidar a garantia. Se uma falha ocorrer, primeiro cheque os pontos listados antes de levar o sistema para conserto. Se você não conseguir consertar o problema seguindo as dicas, consulte o seu revendedor ou a Philips para ajuda.

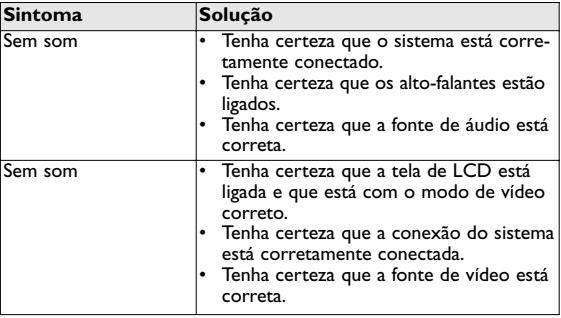

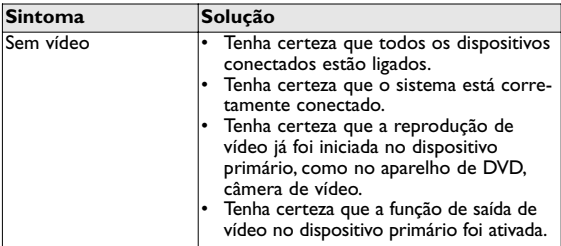

#### 6 Dados técnicos

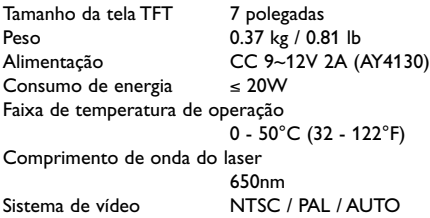

**A PHILIPS reserva-se o direito de efetuar alterações de design e especificação para aperfeiçoamento do produto sem aviso prévio.**

**Modificações não autorizadas pelo fabricante poderão anular a autoridade dos usuários para operar este dispositivo. Todos os direitos reservados.**

#### **Informação sobre os direitos de autor**

Fazer cópias não autorizadas de material protegido, incluindo programas de computador, ficheiros, transmissões e gravações, pode infringir os direitos de cópia e constituir crime. Este equipamento não deve ser usado para tais finalidades.

#### **Eliminação do seu antigo produto**

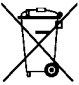

O seu produto foi concebido e fabricado com materiais e componentes de alta qualidade, que podem ser reciclados e reutilizados.

Ouando este símbolo de um caixote de lixo com um círculo e um traço por cima constar de um produto, signifi-

ca que o produto está abrangido pela Directiva Europeia 2002/96/CE

Informe-se quanto ao sistema local de recolha diferenciada para produtos eléctricos e electrónicos.

Proceda de acordo com as regulamentações locais e não elimine os seus antigos produtos juntamente com o lixo doméstico.A eliminação correcta do seu antigo produto evita potenciais consequências nocivas para o ambiente e para a saúde pública.

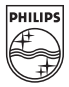

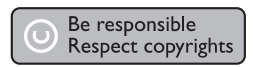

Specifications are subject to change without notice. Trademarks are the property of Koninklijke Philips Electronics N.V. or their respective owners 2008 © Koninklijke Philips Electronics N.V.All rights reserved.

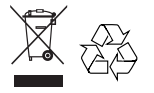

Printed in China **ZYL-0813**